# **eduroam technical information**

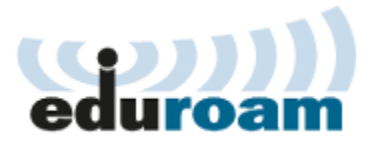

#### **eduroam technical information** ത

On this page you will find technical details on eduroam, guide for connecting (in Swedish), and eduroam resources.

- [Parameters](#page-0-0)
- <sup>o</sup> [Technical parameters](#page-0-1)
- [RADIUS/RADSEC servers](#page-0-2) [RADSEC certificate](#page-0-3)
- [Acceptance test and connecting](#page-1-0) [Connecting eduroam SP](#page-1-1)
	- [Connecting eduroam IdP](#page-1-2)
- [Resources](#page-1-3)
	- <sup>o</sup> [Guide](#page-1-4)
	- o [Summarized experiences in connecting to eduroam](#page-1-5)
	- [External resources](#page-2-0)

# <span id="page-0-0"></span>**Parameters**

The following parameters must be exchanged with Skolfederation for eduroam connected organizations:

#### **Administrative parameters**

- Organization name
- Domain name
- Technical contact person (name and email address)
- Administrative contact person (name and email address)
- Email address for abuse related matters

#### <span id="page-0-1"></span>**Technical parameters**

- Protocol (RADIUS/RADSEC)
- Name and IP addresses of connected servers
- Mutually shared secret (RADIUS) or certificate (RADSEC)

The shared secred is provided by Skolfederation to the technical contact in agreement. If certificate is used the exchange is performed correspondingly.

# <span id="page-0-2"></span>RADIUS/RADSEC servers

Servers:

- [r3.eduroam.skolfederation.se](http://r3.eduroam.skolfederation.se)
- [r4.eduroam.skolfederation.se](http://r4.eduroam.skolfederation.se)

For RADIUS, use port 1812 (UDP) For RADSEC, use port 2083 (TCP)

# <span id="page-0-3"></span>**RADSEC certificate**

Certificate file is found here:<https://skolfederation.se/app/uploads/2021/10/eduroam-skolfederation-v2-1.crt>

eduroam-skolfederation-v2-1.crt

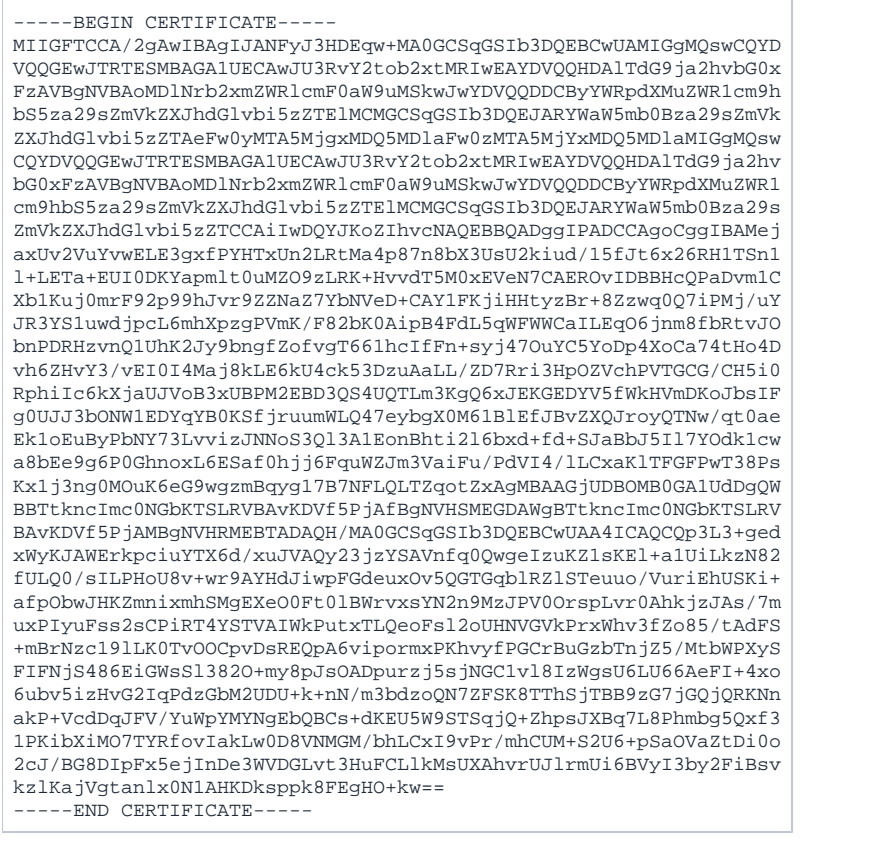

SHA-256 fingerprint: 9C:CD:45:03:F7:6A:E0:DA:C0:87:A1:DF:66:66:F5:52:5D:89:65:79:25:1C:E8:74:93:57:8A:82:C9:A0:A3:A7

# <span id="page-1-0"></span>Acceptance test and connecting

Before the test connection may be put in production an acceptance test must be performed. How the acceptance test is performed depends on if the organization is connecting as eduroam SP and/or IdP.

## <span id="page-1-1"></span>**Connecting eduroam SP**

To connect an eduroam SP the connecting organization configures their RADIUS servers with Skolfederation parameters.

The connecting organization is responsible for filtering any harmful attributes in RADIUS responses, such as VLAN- and role allocation.

After configuration a temporary test account is obtained. When Skolfederation and the connecting organization have confirmed successful authentication, and that the network function fulfills the eduroam Policy Service Definition, the systems may be put into production.

# <span id="page-1-2"></span>**Connecting eduroam IdP**

To connect an eduroam IdP the connecting organization configures their RADIUS servers to respond to calls from Skolfederation. Connected IdP must fulfill the requirements set in SWAMID eduroam Technology Profile v1.0.

After configuration connecting organization should perform a test of the function. This is performed easiest by testing the connection at another connected eduroam SP.

# <span id="page-1-3"></span>**Resources**

### <span id="page-1-4"></span>Guide

Here you can find a guide containing information and considerations on connecting (in Swedish):

https://skolfederation.se/app/uploads/2014/04/eduroam-v%C3%A4gledning.pdf

### <span id="page-1-5"></span>Summarized experiences in connecting to eduroam

Linköping municipality shares their experiences in connecting to eduroam in the below document (in Swedish):

<https://skolfederation.se/app/uploads/2014/02/Link%C3%B6pings-kommun-Erfarenheter-inf%C3%B6rande-av-eduroam1.pdf>

### <span id="page-2-0"></span>**External resources**

- [eduroam in Sweden](http://eduroam.se/)
- [eduroam in the world](https://www.eduroam.org/)
- [Technical information from TERENA](https://confluence.terena.org/display/H2eduroam)